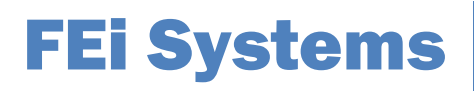

## **Iowa Central Data Repository (CDR) Vendor Submission Guide**

**Prepared for the Iowa Department of Public Health, Division of Behavioral Health**

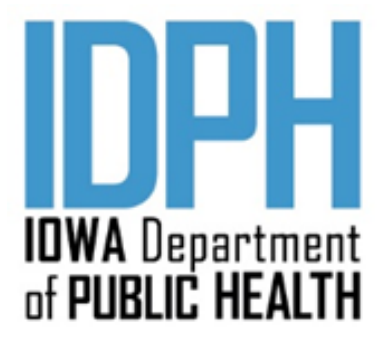

**March 2020**

### **Table of Contents**

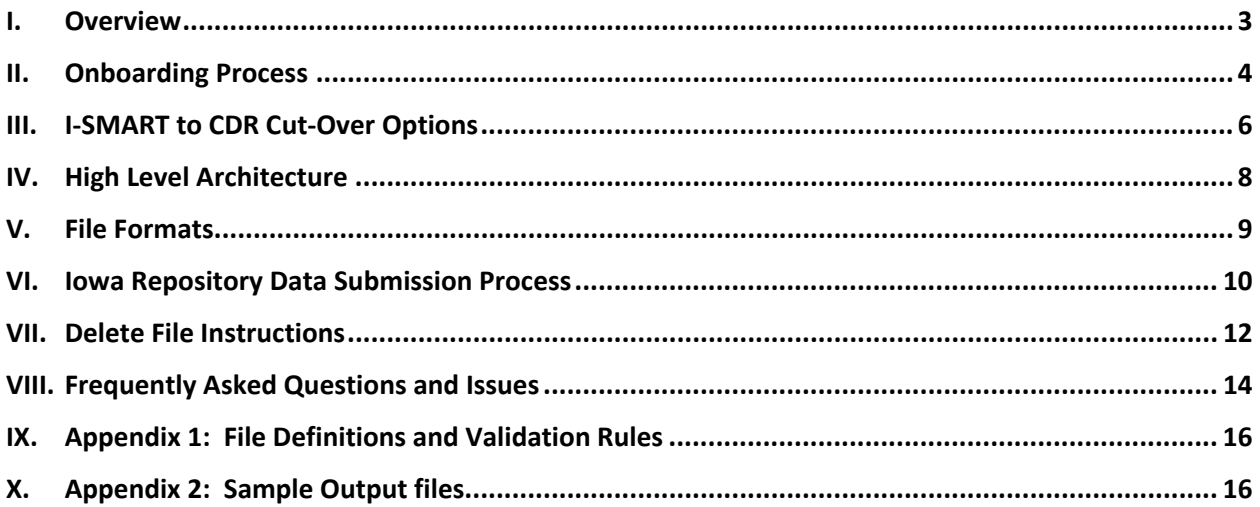

### <span id="page-2-0"></span>I. Overview

The Iowa Department of Public Health (IDPH) Division of Behavioral Health collects client data from licensed substance use disorder treatment agencies to meet state and federal data (TEDS, etc.) reporting requirements. One option for meeting the reporting requirement is to submit data to the Central Data Repository (CDR) via an electronic health record (EHR) or electronic medical record (EMR).

This document provides the information, guidelines and steps licensed substance use disorder treatment agencies (agencies) that currently use, or are planning to procure, an EHR/EMR are to follow to be approved to submit client data to the CDR.

### <span id="page-3-0"></span>II. Onboarding Process

The following steps outline the onboarding process.

### **1. Initial Discussion and Access of CDR Documentation**

CDR documentation can be found a[t https://www.idph.iowa.gov/I-SMART/repository.](https://www.idph.iowa.gov/ismart/repository) An initial meeting via teleconference is to be requested by the agency to be held between IDPH staff and the agency to discuss the general process, timeframes and work involved, including *I-SMART to CDR Cut-Over Options* as outlined in Section III.

### **2. Review of the current** *Iowa Central Data Repository (CDR) Vendor Submission Guide* **and Appendices**

The agency should review the *Iowa Central Data Repository (CDR) Vendor Submission Guide and Appendices* with their IT vendor at the beginning of this process to ensure the vendor is aware of the scope of work and submission requirements. *Note: Please allow your IT vendor adequate time to review the submission guide to ensure all required data elements are captured within the software, and develop the file extracts and extraction process according to the specifications required by the CDR.* 

### **3. Technical Review and Technical Assistance**

After the agency and their IT vendor review of the current *Iowa Central Data Repository (CDR) Vendor Submission Guide and Appendices*, questions and or technical assistance requests can be submitted to the SAPG Help Desk (SAPGData@idph.iowa.gov). The SAPG Help Desk will respond as timely as possible, and engage FEi (WITS Production Support Help Desk) as needed. If the agency or vendor is unclear about the submission process, requirements or specifications, a technical assistance teleconference may be scheduled by IDPH between the agency, IT vendor, IDPH and FEi.

### **4. SFTP Folder Setup and Configuration for Testing**

When an agency and their IT Vendor has established a timeline for testing submission files, the agency is to notify the I-SMART Help Desk, including those agency staff (and their emails) to have access to the SFTP agency folder and email notifications. IDPH will notify FEi Systems to establish agency-specific test folders on the SFTP site that will be used. FEi will send the SFTP site login credentials to each listed agency staff via secure email. The listed agency staff will use the provided credentials to login directly to the SFTP site – or utilize an SFTP application (e.g., FileZilla) to submit test files.

### **5. Test File Submission – Part 1**

The agency will submit a test file for each type of file (Client, Admission, Discharge and Service) to the SFTP Test Folder. Please note, submission of a Follow Up file type is currently optional. Once a test file is submitted:

- The CDR test automated service, at the bottom of each hour, will look for test files and will process those which meet file specifications.
- Upon completion of processing, an email notification is automatically sent to listed agency staff that includes the load statistics and error results.
- In addition, an error file (i.e., "service.bad.xls") will be placed within the SFTP folder for the agency to download. This file contains the detailed information (error listing) as to why a specific record in the submitted file was not accepted by the CDR.

• An agency must have each file type fully pass testing (no errors) before moving on to the next step in testing.

*Note: If after an agency does not receive emailed results or see the error files in the SFTP folder within an hour of uploading the test file to the SFTP test folder, please check the file naming convention to be sure that the file submitted follows the naming convention (if a file name does not follow the naming convention, it will not be recognized and processed). The file can be renamed and submitted. The file will be processed at the top of the next hour. If this does not appear to be the reason, contact WITS Production Support [\(support@witsweb.org\)](mailto:support@witsweb.org) and the SAPG Help Desk (*SAPGData@idph.iowa.gov*); they will provide technical assistance to determine why a test file did not process.* 

### **6. SFTP Folders Setup and Configuration (Production)**

Once IDPH notifies the agency that all 4 test file types have passed, IDPH will notify FEi Systems to establish agency-specific production folders on the SFTP site so that the agency may submit production-level data. FEi will send the SFTP production-level credentials to each listed agency staff (as provided in Step 4) via secure email. The agency then moves on to Step 2 in the Test File Submission process.

### *Note: The test and production sets of SFTP credentials are different. Once the agency moves to submission of production data, FEi will disable the test folder automated service to avoid any mistakes in placing production-level data in the test environment.*

### **7. Test File Submission – Part 2: Submission of Subset of Production Data**

Once the agency-specific production folders have been created on the SFTP and the agency staff have received their logon credentials, the agency may begin to submit production-level data files for each file type. When 30 days of production-level data have been submitted for each file type, the agency will notify IDPH via email that 30 days of data has been submitted for review and validation (data integrity checks). **The agency is then to cease submission of all production-level data.**  Submitted production-level data and file type must fully pass (no errors in submission files, and all data integrity concerns fixed) before approval to submit production data is granted. The agency must receive approval for each file type, before resuming submission of production data for that file type.

> *Note: The Submission of Subset of Production Data (30 days of production data) does not have to be the most current data, but needs to be 30 days (concurrent) and must be from within the time period to be reported to the CDR (post Cut-Over Date –See Section III below).*

### **8. Approval to Submit Production Data**

Once IDPH has verified that an agency has had each of the 4 file types of production data fully pass testing (no errors), IDPH will provide via email the approval to "go-live" with the submission of production data based on the agreed-upon cutover date (as determined by the agency and IDPH).

> *Note: For agencies transitioning from reporting data via I-SMART, they may continue to enter/update data in I-SMART as per the agreed upon cut-over date and cut-over option. See additional information under Option 1 and Option 2 on the following page.*

### <span id="page-5-0"></span>III. I-SMART to CDR Cut-Over Options

In an effort to provide guidance to agencies who are considering moving from submitting state required data elements through I-SMART to direct electronic submission to the CDR, the following information is to be taken into consideration when planning the conversion process.

I-SMART and the CDR have a dynamic relationship and count on unique record identifiers to link records when uploaded from I-SMART into the CDR by FEi. Because of this relationship between the two data systems, the following options are available to agencies looking to transition from I-SMART data reporting to the CDR via their EHR/EMR.

The Cut-Over Options as referenced below, will be discussed as part of the Onboarding process (See *Section II Onboarding Process*) and an option will be chosen prior to submission of test files to assure the data integrity during the transition to reporting to the CDR. The Cut Over Date (COD) will be mutually agreed upon by the agency, IDPH and FEi to assure the least disruption to data reporting of the agency. *Note: In some cases, IDPH will allow agencies to suspend data reporting from I-SMART for a period of time to assist with planned agency EHR/EMR implementation.*

### **1. Option 1 (Parallel Data Entry)**

- a. COD is mutually determined by agency, IDPH, and FEi.
- b. Prior to the COD, agency must complete all outstanding discharges (clients without any services entered into I-SMART in the last 60 days) in I-SMART.
- c. On the COD, the agency will stop entering new client profiles into I-SMART (date to be determined upon completion of successful testing).
- d. Parallel entry
	- New Client data (profile, admission, services, discharge and follow up) will be submitted to the CDR electronically.
	- Continue I-SMART data entry for active clients on the COD, up to and including discharge and follow-up (optional).
	- IDPH may request that within 6 months, or end of the fiscal year, that all remaining active cases be Discharged in I-SMART and re-Admitted via the agency's electronic health record.

### **2. Option 2 (I-SMART Case Closure)**

- a. COD is mutually determined by agency, IDPH, and FEi.
	- A date will also be established in which new clients are no longer entered into I-SMART (this may be the same as the COD).
- b. Agency will discharge every open case in I-SMART (as of the COD) using the last date of service before the COD as the **Discharge Date** and **Last Contact Date**. Upon completion of the Discharge, the Episode will be closed (Intake screen).
	- **Discharge Date** and **Last Contact Date**: When discharging a client as part of the cut-over process, the Discharge Date will be the same as the Last Contact Date (last date of service before the COD) for each client.
	- **Discharge Reason = Other**: When discharging, use the reason "Other"

- c. Agency will then create an Admission record in the EHR/EMR to be reported to the CDR for each discharged client.
	- **Admission Date** = date client returns for service (and an encounter is to be entered reported for this date)
	- **Admission Event Type = Admission**
	- **Admission Type Code= Transfer**
- d. Agency will create a client profile record for each client in which a "Transfer" admission record has been created.
- e. For "new" clients that are seen for the first time on/after the COD, client data (profile, admission, services, discharge and follow up) is submitted electronically from the EHR/EMR to the CDR.

### **Notes:**

- In cases where the "go-live" date for an Agency's EHR/EMR does not coincide with the COD, there may additional considerations to take into account and be discussed to assure data integrity of the Agency's data in the CDR.
- Using this option will affect the Agency's Admission and Discharge/admission counts, as well as result in some clients having two client profiles in the CDR. However, this will not have any bearing on the Agency's client and service counts (for IDPH funded agencies) and/or data integrity reports.

### **3. Option 3 (CDR Purge)**

- a. This option can only be used if the agency EHR/EMR has all the state data reporting elements historically from July 1, 2009 forward.
- b. COD is mutually determined by agency, IDPH, and FEi.
	- A date will also be established in which new clients are no longer entered into I-SMART.
	- I-SMART cases remain open in I-SMART and FEi excludes agency from the upload script for future I-SMART to the CDR data transfers.
- c. FEi purges all Agency data for all five file types from the CDR.
- d. \*Agency would then submit all client data (client profile, admission, services, discharge, and follow-up data) from July 1, 2009 to present.

\**Note: For IDPH/FEI only. This will result in delete TEDS records being created, and once data from EHR/EMR is received, new TEDS records would be created).*

### <span id="page-7-0"></span>IV. High Level Architecture

An agency will submit a separate data file for each of the following file types (CDR Domains): Client, Admission, Service, Discharge, and Follow-Up (optional).

Per *Section II Onboarding Process* each Agency will be given their own SFTP site for uploading test and production files. The SFTP site will have the following folders:

- **<Root>:** For uploading production files only.
- **<Root>\Processed:** For storing all files that have been processed. A subdirectory will be created within the "Processed" folder for each day that process is done. (This prevents files from stepping on older files). The subdirectory will contain all of the original files as well as the log files and the ".bad" files (described below).
- **<Root>\Test:** For uploading test files only.

### **Flow:**

- 1. Agency uploads delimited text file for each file type to their agency specific SFTP folder.
- 2. An automated service kicks-off each hour on the hour to read the configuration file to determine how many agencies should be processed and where their associated SFTP folders are.
- 3. For each agency specified in the XML configuration file, the automated service will check each SFTP folder for the existence of uploaded files.
- 4. Files will be processed in the following order: Client, Admission, Services, Discharge, and Followup. *Note: Files can be submitted in any order and an error will not be returned if one or more of the files do not exist in the agency-specific folder.*
- 5. Files are subject to the current validation rules (including the Code table values from the I-SMART Production data base) loaded in the automated service software.
- 6. If a file(s) exists in the agency-specific SFTP upload folder, the following occurs:
	- a. Each file is opened and verified that it is complete, i.e. ends in "\*\*\*\*\*\*\*EOF\*\*\*\*\*\*\*" (7 asterisks on each side)
		- i. For each record:
			- 1. Each field is validated against the validation rules.
			- 2. If record is error free, it is then inserted/updated in the appropriate table in the CDR.
			- 3. If record has an error, the error description is appended to the end of the record and written to a ".bad" and ".bad.xls" file" (i.e., service.bad.xls).
		- ii. When all records for a given file are processed, an output message is displayed in the Repository.Log file that shows the following information:
			- 1. Filename
			- 2. Number of records processed
			- 3. Number of records inserted / updated
			- 4. Number of records with errors
			- 5. Start time End time
		- iii. When all records for a given file are processed, a record is inserted into the repository\_load\_history table that summarizes the processing results of that file.
		- iv. A folder gets created within the Processed folder with the date and time the file was processed [i.e., AGENCY\_FTP\_FOLDER\Processed\2017-12-04\_9.00 (this would represent a run on December 4, 2017 at 9:00 AM in the morning)].

- v. All files are moved from the SFTP Folder to the folder just created
- When all files have been processed, an email is generated and sent to the appropriate agency contact. This email will include the processing summary (Repository.Log file) and the location where they can find the ".bad" files (The automated service also creates an Excel version of the bad file(s) accessible via the SFTP server, i.e., "service.bad.xls" – please see Appendix 2 for sample ".bad" and ".bad.xls" files.)

### <span id="page-8-0"></span>V. File Formats

Each agency is required to submit the four required file types (Client, Admission, Service and Discharge), reflecting the domains/tables within the CDR. The Follow Up file type is currently optional. The file type names must exactly match as follows:

- 1. Client.txt
- 2. Admission.txt
- 3. Service.txt
- 4. Discharge.txt
- 5. Followup.txt

### **IMPORTANT!**

**Each file needs to be named exactly as defined above. If not, the file will not be found in the agencyspecific SFTP folder by the automated service processing routine, and will not be processed.**

Each file should be "|" delimited, with a "|" following each field in the record (i.e., the last character in the file should be a "|".)

Each file needs to end with the following record "\*\*\*\*\*\*\*EOF\*\*\*\*\*\*\*" (It needs 7 asterisks on each side of the EOF). This is how we know we have received the entire file.

*Appendix 1* includes the link where the Current CDR Requirements spreadsheet can be found. The CDR Requirements spreadsheet contains a "tab" for each table in the CDR (Client, Service, Admission, Discharge, and Follow-up). Each table follows the following format for highlighted rows.

- The rows that are shaded in **Grey** are not to be submitted as part of the file. These fields are created by the CDR during processing of a submitted record (used for internal purposes only).
- Rows shaded in **Yellow,** represent the data fields that link submitted records to corresponding records in each table. *These fields determine whether a record is inserted in the CDR as a as a new record or update an existing record in the CDR.*
- Rows shaded in **Light Blue** represent fields used to validate data and linking of data for reporting needs. For example, the UCN is one field used for aggregate patient counts and/or activity across programs.

All other rows in each table represent the data elements that are to be reported and the acceptable values. There are select columns which indicate when a data row is required to be reported based on another variable/situation (i.e., Concerned Person, Discharge Reason, Type of Record). For clarity purposes, the description text next to each valid code for the "code" fields have been added. This description should not be sent in the "code" field, but in the corresponding Description field.

*Important: Each vendor is to use a prefix (usually a set of 1-3 letters) to uniquely identify the vendor for* 

*the source IDs submitted to the CDR. These would include Source Client ID, Source Episode ID, Source Admission ID, Source Service ID, Source Discharge ID, and Source Follow Up ID.* For example, the Source Client ID maybe 123457, and the vendor ABC reports the Source Client ID as ABC123457. "ABC" would the prefix then also used for the other mentioned Source IDs.

### <span id="page-9-0"></span>VI. Iowa Repository Data Submission Process

### **Required**

- 1. Repository SFTP Login and Password.
	- a. Provided during the onboarding process (See Section II Onboarding Process)

 $\sim$   $\sim$ 

- 2. SFTP Client Software that Supports FTPS (FTP over implicit SSL).
	- a. FileZilla is the recommend SFTP client, download [here.](http://filezilla-project.org/download.php?type=client)

### **Connecting to SFTP Site**

- 1. Open FileZilla software create a new site.
	- a. Host: prodftp.feisystems.com
	- b. Server Type: FTPS FTP over implicit TLS/SSL
	- c. Logon Type: Normal
		- d. Fill in User and Password.

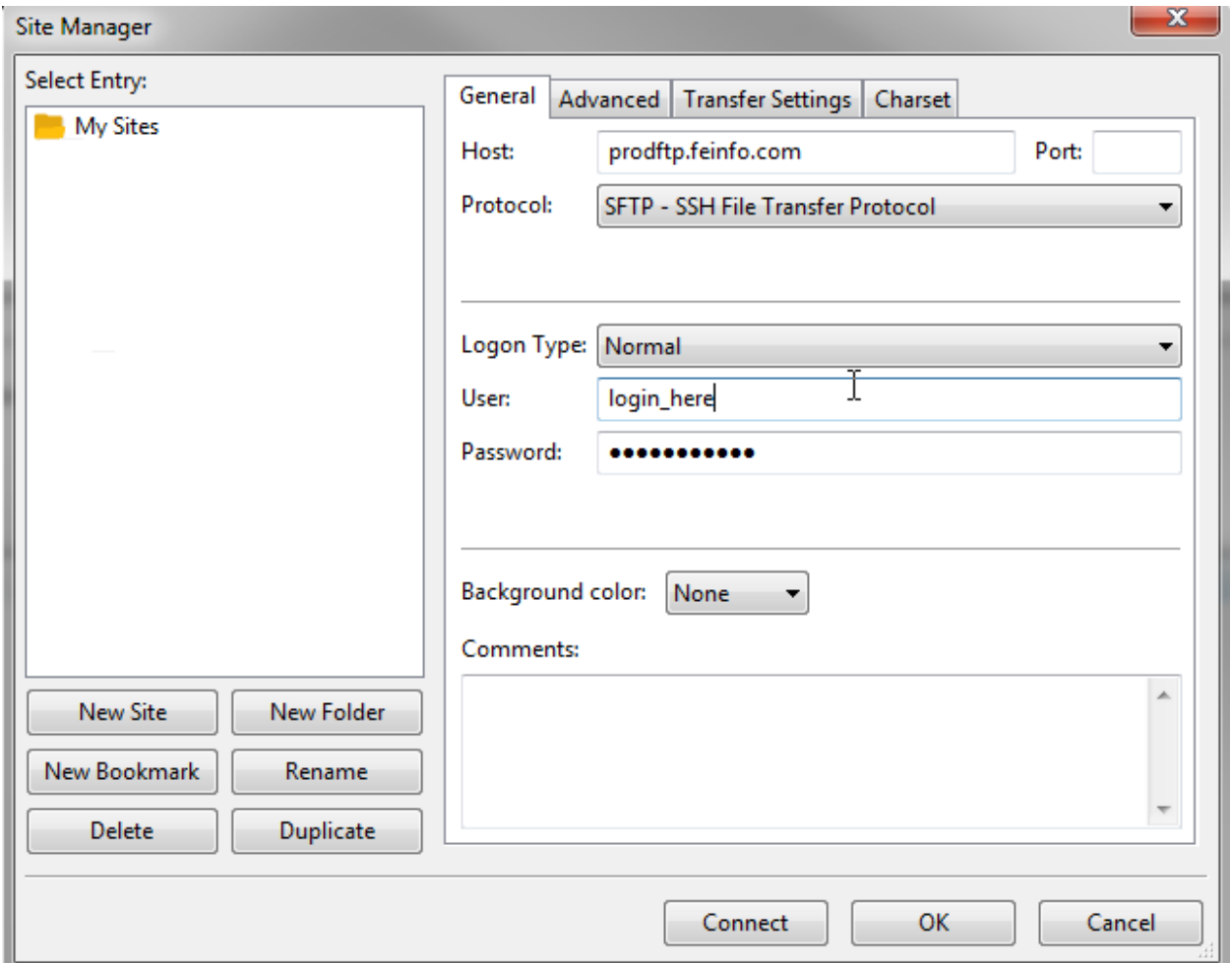

Select OK and Always trust certificate in future sessions.

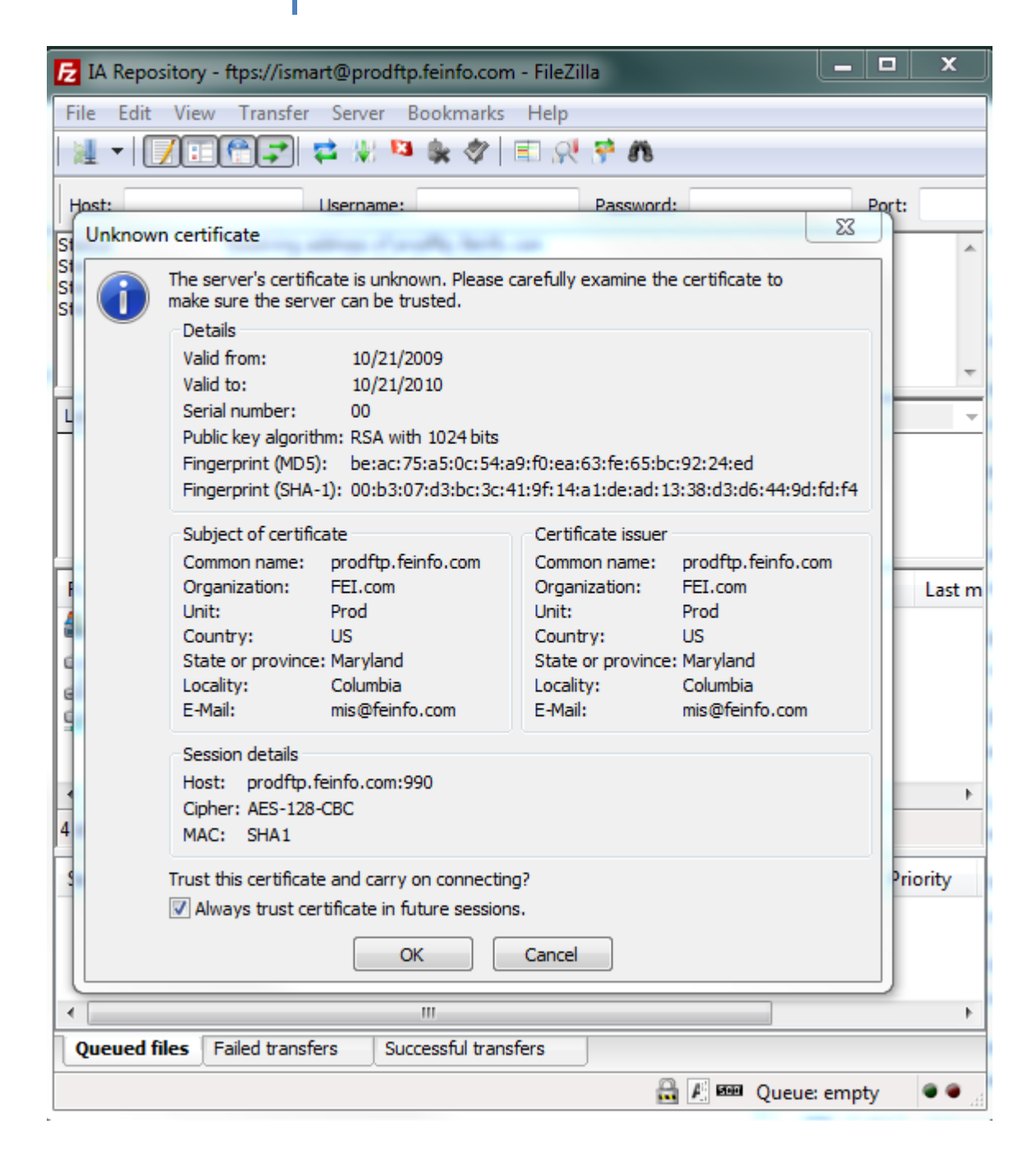

### <span id="page-11-0"></span>VII. Delete File Instructions

The Iowa Department of Public Health (IDPH) has implemented a mechanism which allows for the submission of "delete" files to the CDR. The following section describes the requirements for submitting these files.

### **File Naming**

The files must be named **exactly** as follows when saved to the SFTP folder.

- delete\_client.txt
- delete\_admission.txt
- delete\_ service.txt
- delete\_discharge.txt
- delete\_followup.txt

### **File Contents**

The files should contain only the following data elements.

### **A. Delete Client**

The file will require the following data elements, and the other fields should all be empty.

- Agency ID (state\_business\_no)
- Source Client ID (client no)
- Client No (unique\_I-SMART\_no)
- Agency Name (agency\_name)
- Facility Name (facility name)
- Record Status (record\_status) should always be set to "I" for Inactive (or "deleted") records

### **B. Delete Admission**

The file will require the following data elements, other fields should all be empty:

- Agency ID (state\_business\_no)
- Source Admission ID (admission\_no)
- Source Episode ID (episode\_no)
- Source Client ID (client\_no)
- Client No (unique I-SMART no)
- Agency Name (agency\_name)
- Facility Name (facility\_name)
- Record Status (record status) should always be set to "I" for Inactive (or "deleted") records

### **C. Delete Service**

The file will require the following data elements, other fields should all be empty:

- Agency ID (state\_business\_no)
- Source Service ID (service no)
- Source Episode ID (episode no)
- Source Client ID (client no)
- Client No (unique\_I-SMART\_no)
- Source Admission ID (admission no)
- Agency Name (agency\_name)
- Facility Name (facility name)
- Record Status (record status) should always be set to "I" for Inactive (or "deleted") records

### **D. Delete Discharge**

The file will require the following data elements, other fields should all be empty:

- Agency ID (state business no)
- Source Discharge ID (discharge no)
- Source Episode ID (episode\_no)
- Source Client ID (client no)
- Client No (unique I-SMART no)
- Source Admission ID (admission no)
- Agency Name (agency name)
- Facility Name (facility name)
- Record Status (record status) should always be set to "I" for Inactive (or "deleted") records

### **E. Delete Follow up**

The file will require the following data elements, other fields should all be empty:

- Agency ID (state business no)
- Source FollowUp ID (followup\_no)
- Source Episode ID (episode no)
- Source Client ID (client no)
- Client No (unique\_I-SMART\_no)
- Source Admission ID (admission no)
- Agency Name (agency\_name)
- Facility Name (facility\_name)
- Record Status (record\_status) should always be set to "I" for Inactive (or "deleted") records

#### **Notes**

- These files will only contain records with the Iowa Repository Record Status of I=Inactive
- The 5 new files should contain the same layout as the corresponding insert/update file (the existing files), but only contain the data elements listed above under each file type.
- Records in these files that do not exist in the Repository will be ignored, no records will be inserted from these delete files. Any records not found in the Repository will be reported on the log file with the message "Delete request received for a record that was not found. No action was performed."

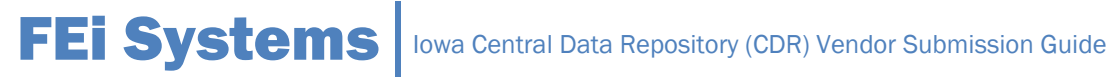

### **Processing Order**

These 5 Delete files will be processed after the insert/update ones. These Delete files will also be processed in the following order:

- 1. Follow up
- 2. Discharge
- 3. Admission
- 4. Service
- 5. Client

When processing the 5 files, if no errors are returned, the Record Status fields will be changed to I=Inactive.

#### **Repository Log Report**

The Repository Log Report will contain the following new data:

- For each section (Client, Admission, Service, Discharge, Follow up) an aggregate count of deleted records by file type will be displayed.
- Errors will be produced if the following conditions are met:
	- o Error if a delete Client file is received but there is a linked Admission in the CDR.
	- o Error if a delete Admission file (regardless of its type) is received but there is a linked Discharge in the CDR.
	- o Error if a delete Service file is received but there is a linked Admission in the CDR.
	- o Error if a delete Discharge file is received but there is a linked Follow up in the CDR (using the source admission ID).

### <span id="page-13-0"></span>VIII. Frequently Asked Questions and Issues

*1. Where is the latest version of this document kept?*

The most recent version of the **Iowa Central Data Repository (CDR) Vendor Submission Guide** can be found at [https://idph.iowa.gov/I-SMART/repository](https://idph.iowa.gov/ismart/repository) and then scrolling down to **CDR Documentation**.

*2. If I have questions regarding this specification document or other repository related issues, who should I contact?*

Please contact the IDPH SAPG Help Desk at SAPGData@idph.iowa.gov

#### *3. How do I submit my files?*

Each submitting agency will be given a login and password to a SFTP site. You should login and place your files on that site as they are ready.

#### *4. How far back do I need to pull data?*

The CDR contains data back to 7/1/2009. Depending on the agency's data reporting history and the cut-over option chosen, will impact the data that is to be sent from the agency's EHR/EMR to the

CDR.

### *5. Where are the files kept that I have submitted?*

As each file is processed, it is moved to a "Processed\<Date/Time> folder in your SFTP folder. This folder will contain all files submitted, the associated ".bad" and ".bad.xls" files, and a Repository.log file that logs all of the processing results.

### *6. How will I know what is bad in each record?*

For each file submitted, a ".bad" file is created in the appropriate "Processed" folder. This file only contains the records in error. They are an exact copy of what was submitted, with an extra field added to the end that lists all errors that were found in that record. Multiple errors are separated by a semi-colon. As an added convenience, each ".bad.xls" file is converted to Excel format for ease of review. This Excel file also has a header row so that you can associate the data with the proper source field.

### *7. When are we supposed to submit the data files?*

Data files can be submitted every hour, but most agencies have found submitting weekly has worked well. Data for the previous month is due to IDPH by the 12 AM of the 2<sup>nd</sup> Monday of each month.

### *8. How often can I submit the files?*

The system will be accessible 24x7, and the automated service looks new files in the agency-specific SFTP folder every hour.

#### *9. Can I resubmit records, even if they have not been changed?*

Yes, the validation process first looks to see if a record exists in the repository, if it does, it updates the record, if it does not exist, it adds the record.

#### *10. Submitted files are not being processed, what could be wrong?*

There are two reasons that the automated services would not process the files:

- 1. The automated service is already running and processing submitted files.
- 2. The submitted files:
	- a. Are not named properly
	- b. Don't have the "\*\*\*\*\*\*\*EOF\*\*\*\*\*\*\*" as the last line in the file.

## <span id="page-15-0"></span>IX. Appendix 1: File Definitions and Validation Rules

<span id="page-15-1"></span>[Click here](https://www.idph.iowa.gov/ismart/repository) to find the current documents for reporting data to the Iowa Central Data Repository.

### X. Appendix 2: Sample Output files.

Sample CDR Log file:

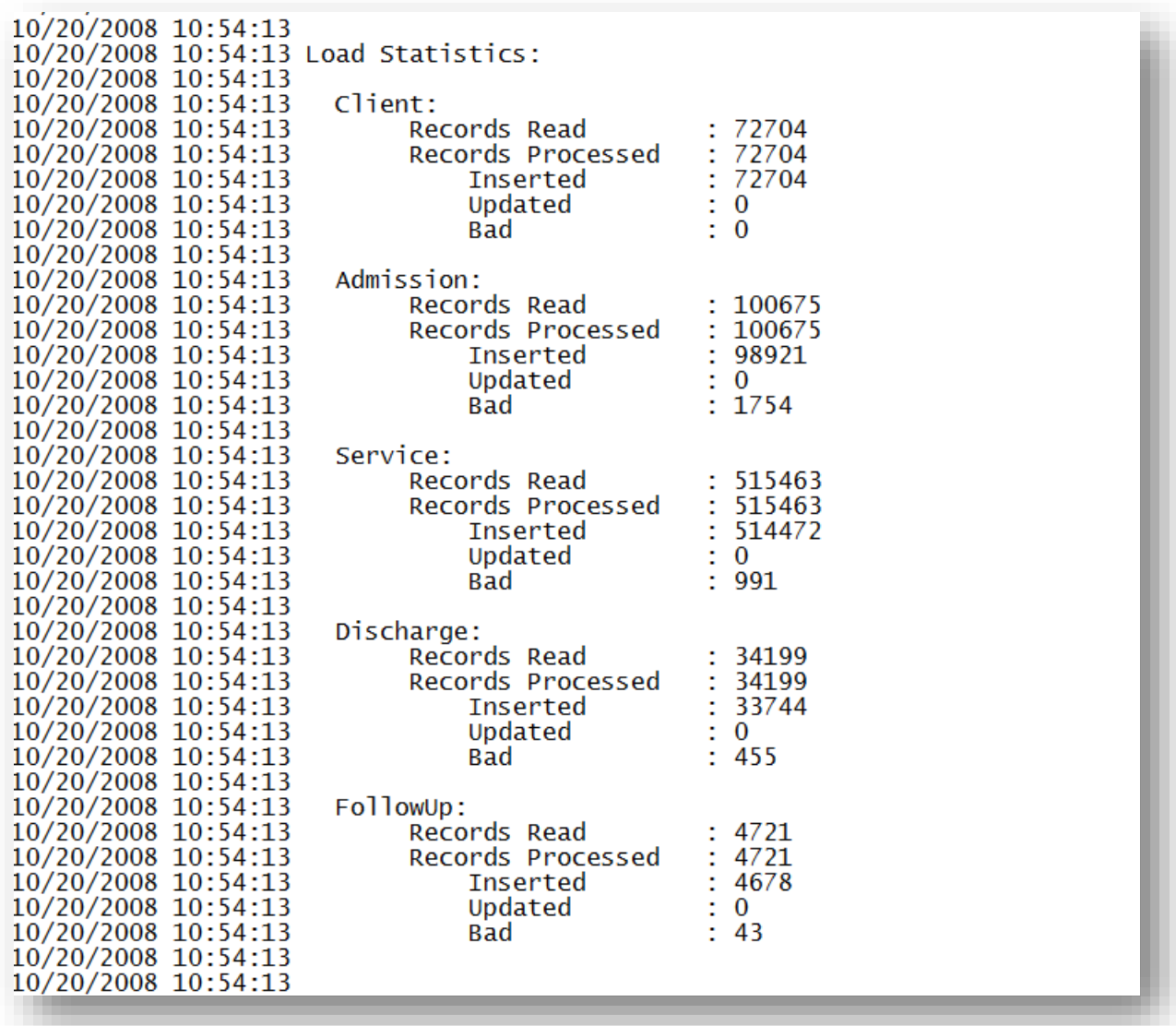

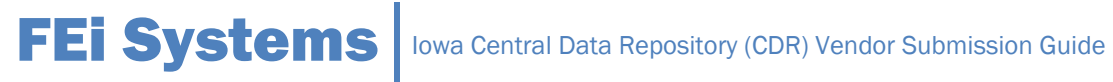

Sample Service.bad file (service.bad.xls):

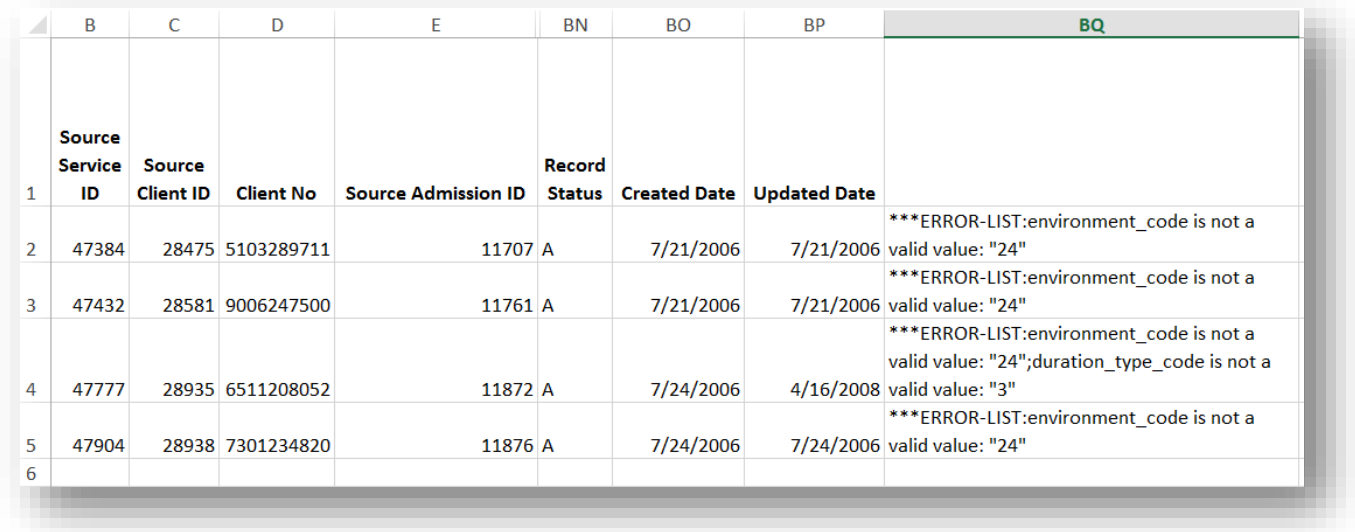

Note – this file contains columns A-BQ (many columns hidden to display within this document.

### Sample Admission.bad file (admission.bad.xls):

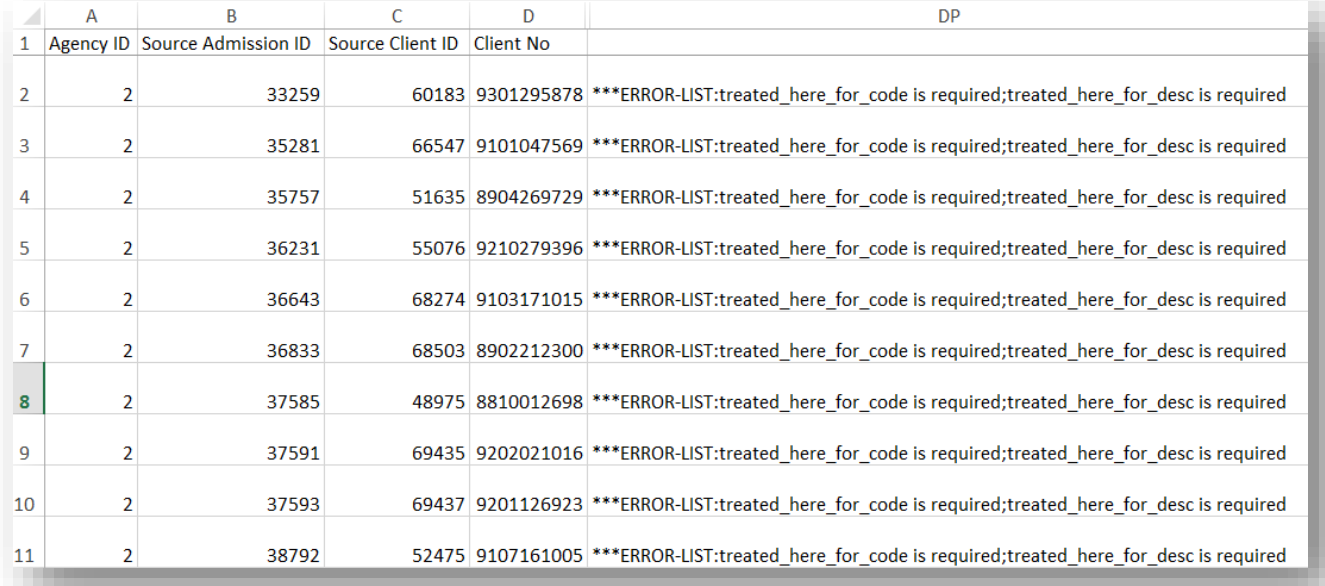

Note – this file contains columns A-DP (many columns hidden to display within this document.